# **Installationsanleitung für die FRITZ!Box von TNG**

### **Lieferumfang kontrollieren**

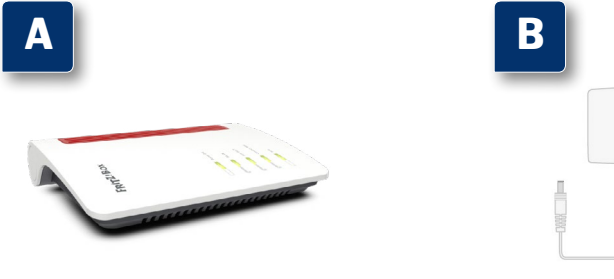

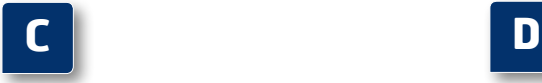

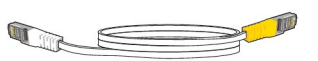

Endgerät FRITZ!Box 7530 AX

 Installationsanleitung für die FRITZ!Box von TNG

Netzwerkkabel

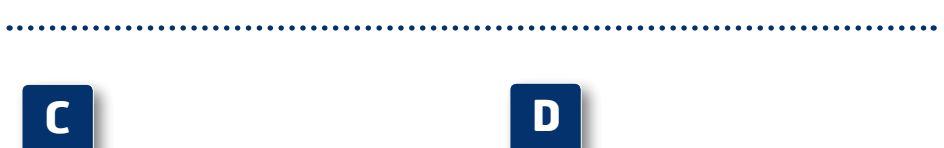

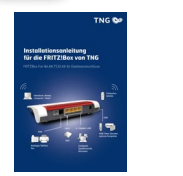

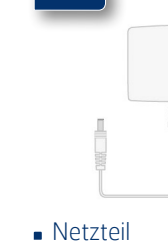

# **Wir nehmen uns Zeit für Ihre Fragen**

FRITZ!Box Fon WLAN 7530 AX für Glasfaseranschlüsse

TNG Stadtnetz GmbH Projensdorfer Str. 324 24106 Kiel

**Kundenberatung** Holstenstraße 66-68 24103 Kiel Tel. 0431 /908 908 info@tng.de www.tng.de

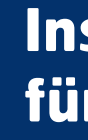

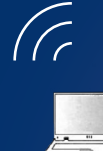

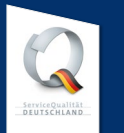

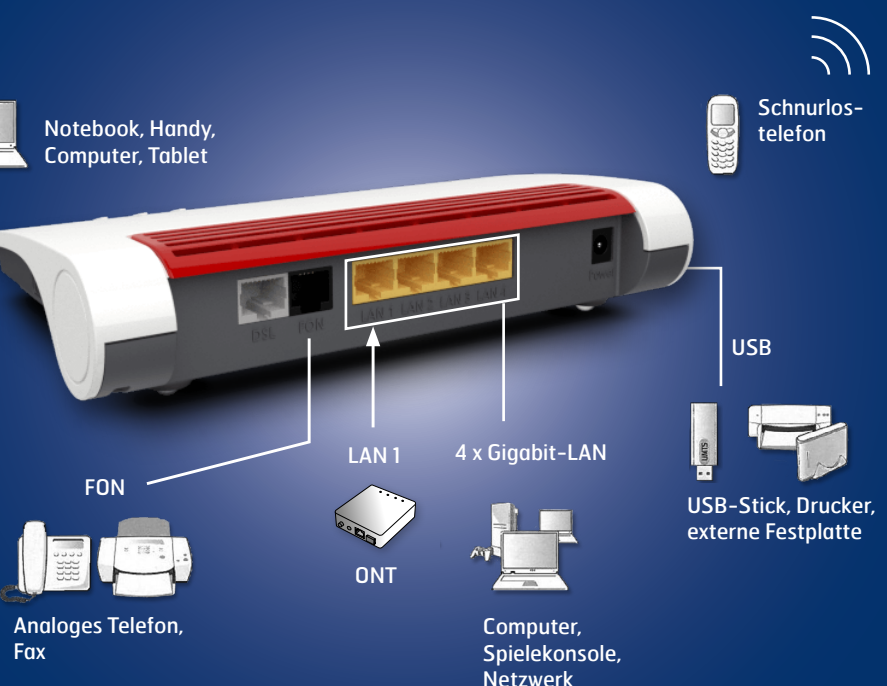

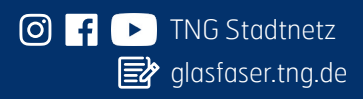

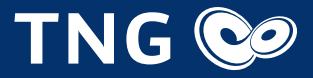

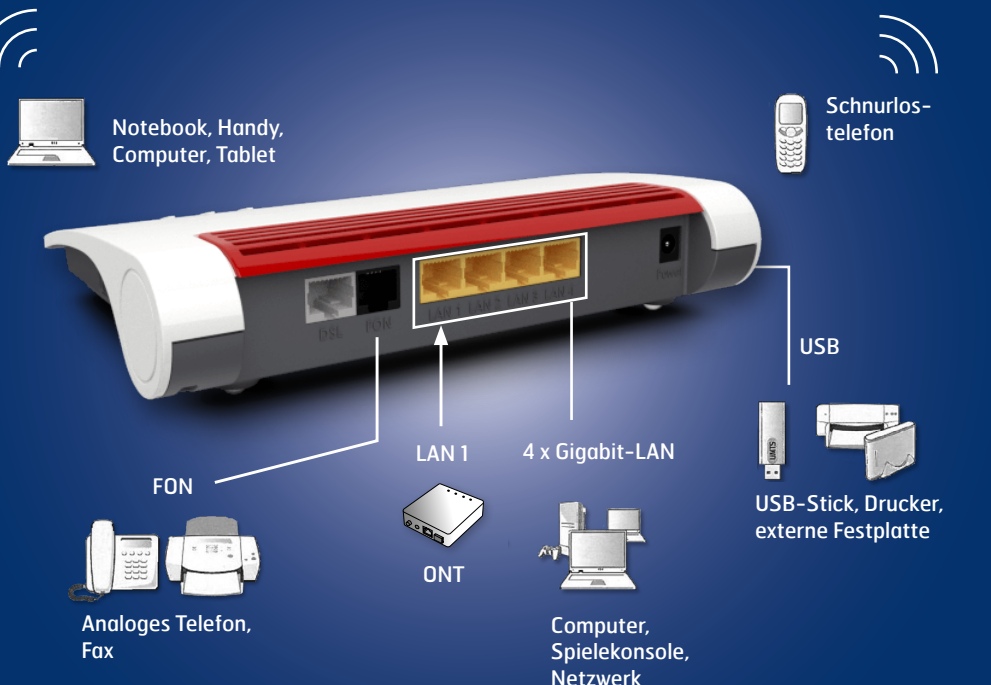

### **Installationsanleitung für die FRITZ!Box von TNG**

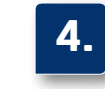

 Stecken Sie den Stecker des Netzteils in die Buchse "Power" und den Netzstecker in die Steckdose. **Die Leuchtdiode "Power/DSL" beginnt nach einigen** Sekunden zu blinken und zeigt damit die Betriebsbereit-

schaft der FRITZ!Box von TNG an.

**1.**

**BED REAL AND REAL** 

**B**

**A**

**An den Strom anschließen**

Schließen Sie analoge Telefone an die Buchse "FON"an.

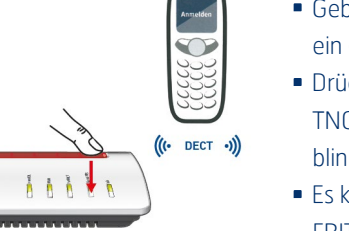

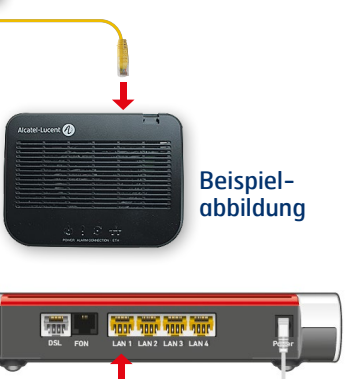

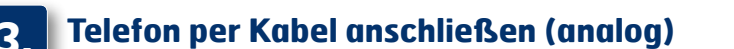

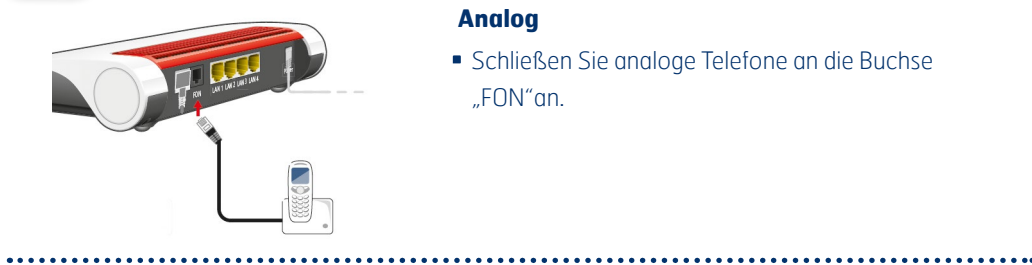

### **4. Schnurlostelefone anmelden (DECT)**

- Bringen Sie Ihr Telefon in den Anmeldemodus.
- Geben Sie die PIN der FRITZ!Box von TNG am Telefon ein (der voreingestellte Wert ist "0000").
- Drücken Sie die DECT-Taste auf der FRITZ!Box von TNG für etwa 10 Sekunden bis die Leuchtdiode "Info" blinkt. Ihr Telefon wird angemeldet.
- Es können bis zu sechs DECT-Telefone an der FRITZ!Box von TNG angemeldet werden.

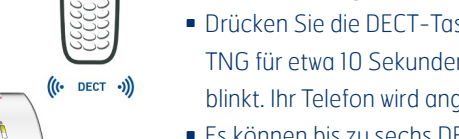

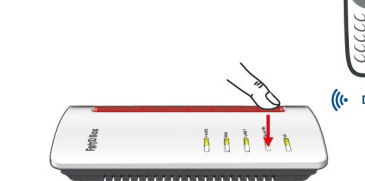

### **5. An den Computer anschließen**

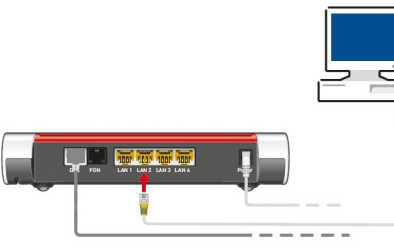

#### **Netzwerkkabel** (LAN)

- Schließen Sie ein Netzwerkkabel an einer der gelben Buchsen "LAN 2", "LAN 3" oder "LAN 4" an der FRITZ!Box von TNG an.
- Schließen Sie das andere Ende am Netzwerkanschluss Ihres Computers an.

#### . . . . . . . . . . . . . . . .

#### **WLAN** (Kabellose Verbindung)

- Sie können Ihren Computer mit dem WLAN der FRITZ!Box von TNG verbinden.
- **Das Netz beginnt mit der Bezeichnung "TNGBOX".**
- Das drahtlose WLAN ist generell verschlüsselt. Um dieses freizuschalten, benötigen Sie Ihren WLAN-Netzwerkschlüssel (WPA). Dieser befindet sich auf der Unterseite der FRITZ!Box von TNG.

**WICHTIG!** Um einen Computer über WLAN mit der FRITZ!Box zu verbinden, benötigen Sie einen WLAN-Adapter (Die Adapter sind häufig bereits im Notebook integriert oder werden als Einsteckkarten angeboten).

WLAN-Netzwerkschlüssel (WPA) 0000 0000 0000 0000

Serien-<br>**1999** Nummer:

e muse

3xx9,8xx1,xxk2,8xx1,kk3

Artikel-Numme<br>2000 2584 Nur mit Netzteil<br>311P0W091<br>12V 2,5A == ⊗-<del>€ -</del><br>12V 2,5A == ⊗-<del>€ -</del>

 $X \n\in M$ 

Ihr WLAN-Netzwerkschlüssel

### **und/oder**

#### **Analog**

## **2. Mit dem Netzabschlussgerät (ONT) verbinden**

Buchse Ihres ONTs an. Nach Anschluss an den ONT konfiguriert sich die FRITZ!Box, dabei blinken die Leuchtdioden. Nach 5 Minuten ist die FRITZ!Box betriebsbereit. Bitte beachten Sie, dass der hier abgebildete ONT

Buchse "LAN1" der FRITZIBox von TNG und an die LAN-

Schließen Sie das gelbe Netzwerkkabel an die LAN-Beispielabbildung **THE THEFT THEFT THEFT C**

nur ein Beispiel ist. Farbe und Form des Gerätes können variieren.

WLAN

 $\overline{\phantom{a}}$ 

### Anschlussübersicht der FRITZ!Box Fon WLAN 7530 AX von TNG für Glasfaseranschlüsse